# **VISTA DATA FLOW SYSTEM (VDFS)**

for VISTA & WFCAM data

—————————–

# **The Document's Title**

# **Doc No: VDF-SPE-CAS-0001-0001**

**Issue: Draft v0.0**

**Date: the date**

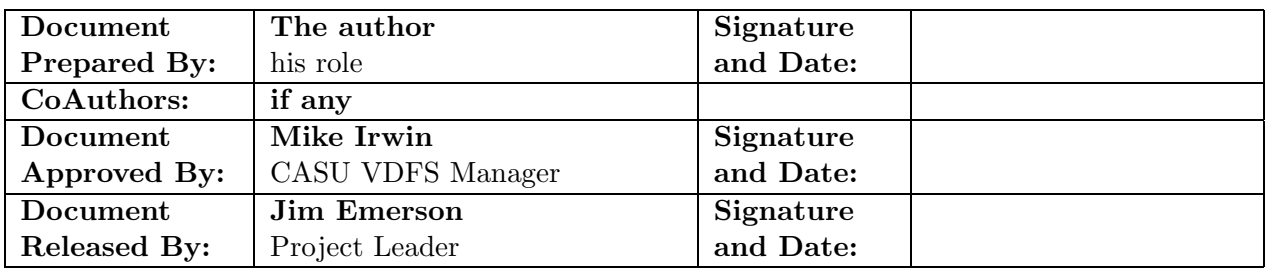

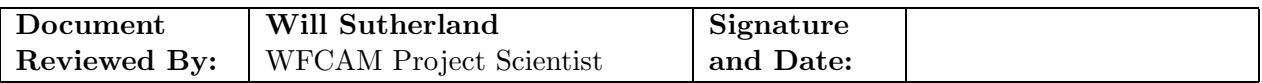

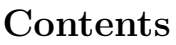

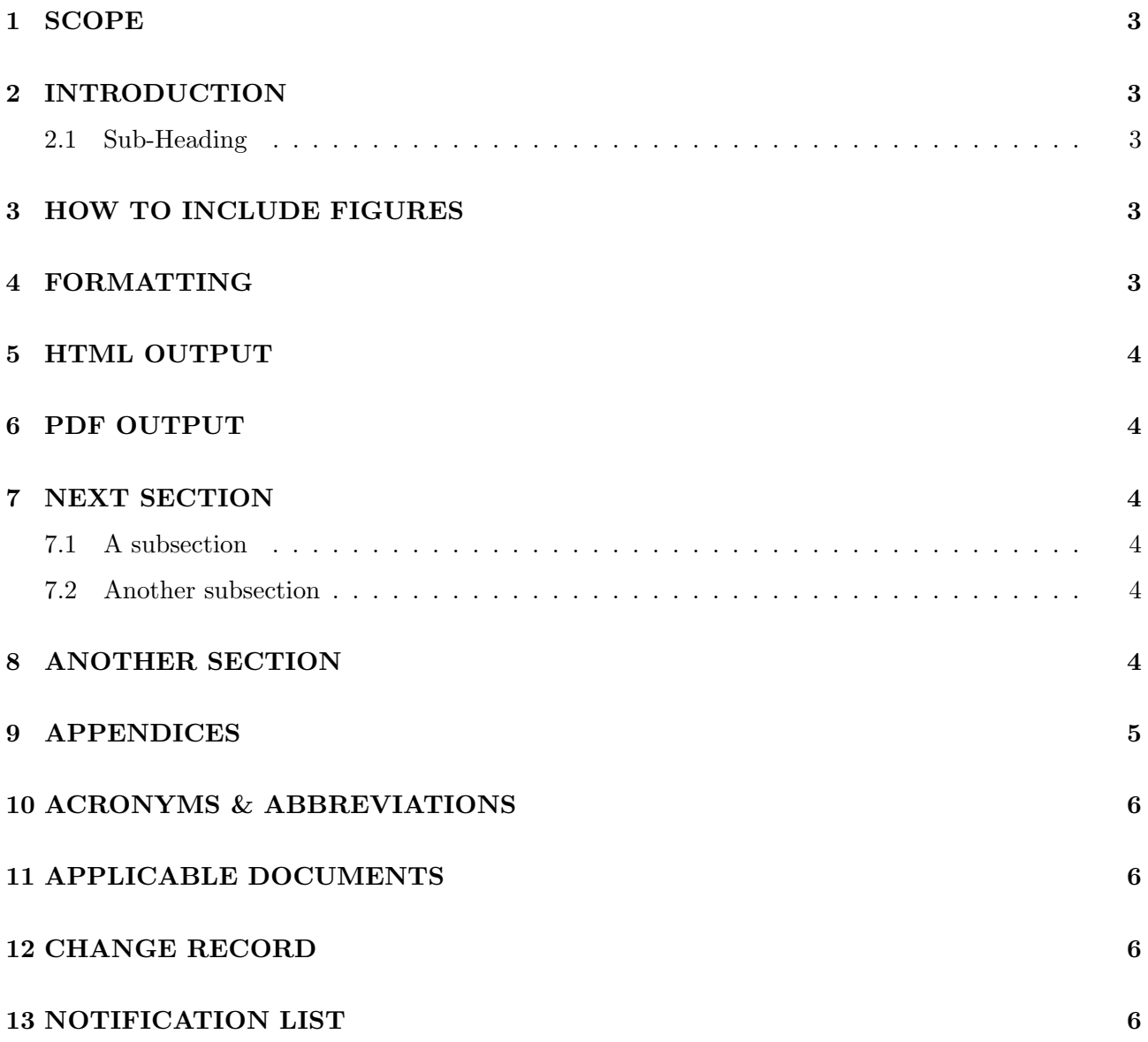

#### **1 SCOPE**

A brief indication of the purpose of the document. This is NOT an abstract.

This is a LATEX template for the VDFS documentation sets. Please follow the style and formatting guidelines illustrated in this template so that the documents have a uniform look.

### **2 INTRODUCTION**

The ESO deliverables for VISTA are defined by ESO in ADnn and PDR is in July 2003

#### **2.1 Sub-Heading**

Bla bla bla

### **3 HOW TO INCLUDE FIGURES**

For figures, use plain PostScript and include using **\includegraphics**:

```
\begin{figure}
\centering\includegraphics[width=5.5in]{fp4.ps}
```

```
\caption{The WFCAM footprint} \label{fig:example}
\end{figure}
```
for example:

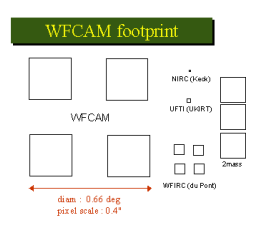

Figure 1: The WFCAM footprint

### **4 FORMATTING**

So that these documents can be easily translated into HTML with live web links, note the use of \usepackage{html} in the preamble. If you wish to use this feature, then you need to copy this style file into the directory that contains your latex source (there is probably a more elegant solution):

#### cp /star/bin/l2hsys/current/texinputs/html.sty

Then, for web links (which appear in plain text in hardcopy but live in the HTML version) use

\htmladdnormallink{http://www.roe.ac.uk/\~{}nch/wfcam}{http://www.roe.ac.uk/~nch/wfcam}

e.g. for more information about the Pipeline for WFCAM, see the CASU homepage at

http://www.ast.cam.ac.uk/wfcam. For further information, see the preamble to this template and the documentation for latex2html at http://www-dsed.llnl.gov/files/programs/unix/latex2html/manual

Avoid the use of tabbing: use the table environment instead.

### **5 HTML OUTPUT**

To check the HTML output for formatting and clarity, run LATEX twice as usual then, for example,

latex2html -split 0 fname

and a subdirectory is created in the working directory containing a file index.html which can be browsed with Netscape etc. For more information concerning latex2html, follow the following link for a copy of the latest manual: ftp://ftp.roe.ac.uk/pub/nch/manual.ps.gz

#### **6 PDF OUTPUT**

To make a pdf file you can latex twice as usual and then do dvips, and then

ps2pdf fname.ps fname.pdf

However, this makes a pdf file which prints ok but looks bad in browsers. To make a good-looking online pdf file, you need to force dvips to use Type 1 fonts :

dvips -P pdf fname -o fname.ps ps2pdf name.ps name.pdf

However, the -P switch apparently doesn't work on Solaris or Tru64 (config file not there) so you might have to stick to Linux for this trick.

## **7 NEXT SECTION**

#### **7.1 A subsection**

To aid readability, only use one level of sub–sectioning (avoid use of \subsubsection).

#### **7.2 Another subsection**

Here is another subsection.

#### **8 ANOTHER SECTION**

Here is another Section.

# **9 APPENDICES**

if any

## **10 ACRONYMS & ABBREVIATIONS**

ADnn : Applicable Document No nn CASU : Cambridge Astronomical Survey Unit VISTA: Visible and Infrared Survey Telescope for Astronomy VPO : VISTA Project Office WFAU : Wide Field Astronomy Unit (Edinburgh)

## **11 APPLICABLE DOCUMENTS**

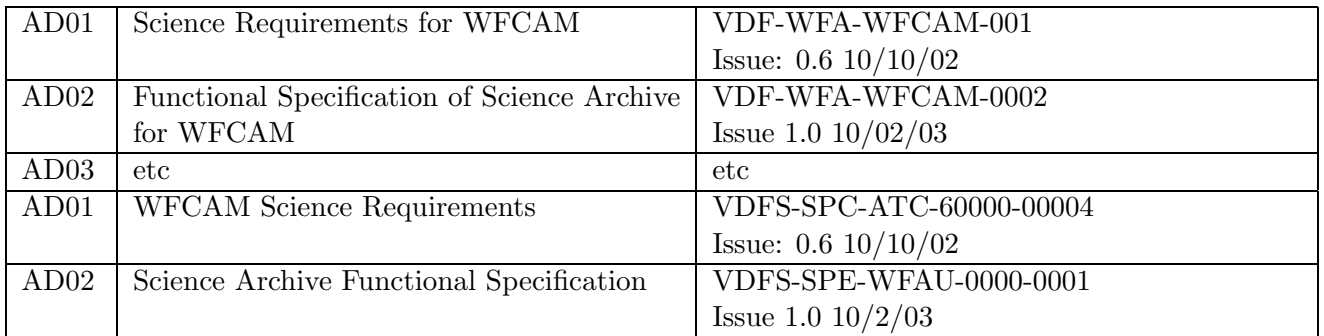

### **12 CHANGE RECORD**

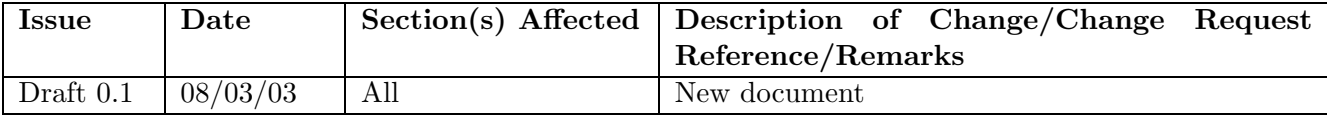

## **13 NOTIFICATION LIST**

The following people should be notified by email whenever a new version of this document has been issued:

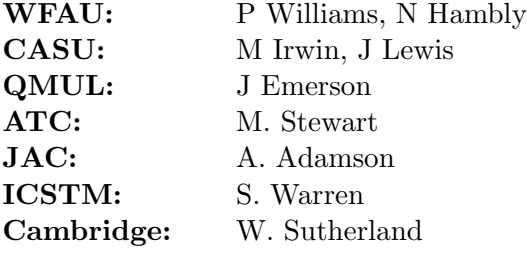

**oOo**